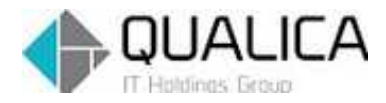

お客様 各位

平成 26 年 11 月 10 日 クオリカ株式会社 IT サービス事業本部 製造サービス事業部 製造サービス部

## firefox レスポンス悪化対応のご案内(その2)

拝啓 皆様におかれましては、ますますご健勝のこととお慶び申し上げます。 日頃より、弊社製品をお引き立ていただき厚くお礼申し上げます。

Firefox (ver33.0 以降)にて、AToMsQube レスポンス悪化がみられた場合の対応方法をご案内致 します。

前回送付させて頂いた情報の追加となります。

対応方法①

- 「オプション」>「詳細」>「ネットワーク」タブ
	- ①『今すぐ消去(C)』を押下
	- ②『キャッシュサイズを制限する(O)』をチェックする ページキャッシュを「1」MB に設定する。

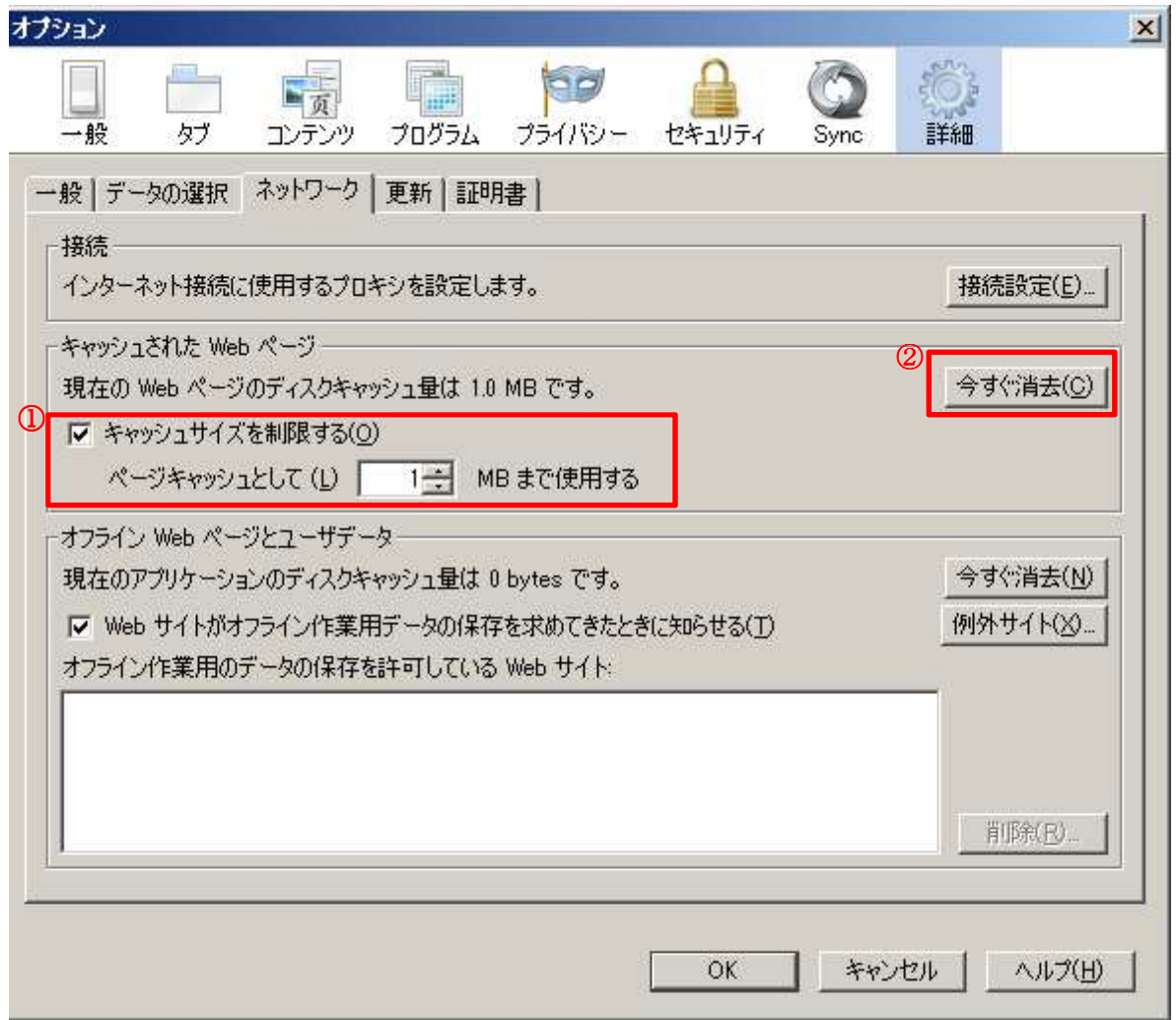

対応方法②

「オプション」>「詳細」>「一般」タブ

「ハードウェアアクセラレーション機能を使用する(可能な場合)」のチェックを外す。

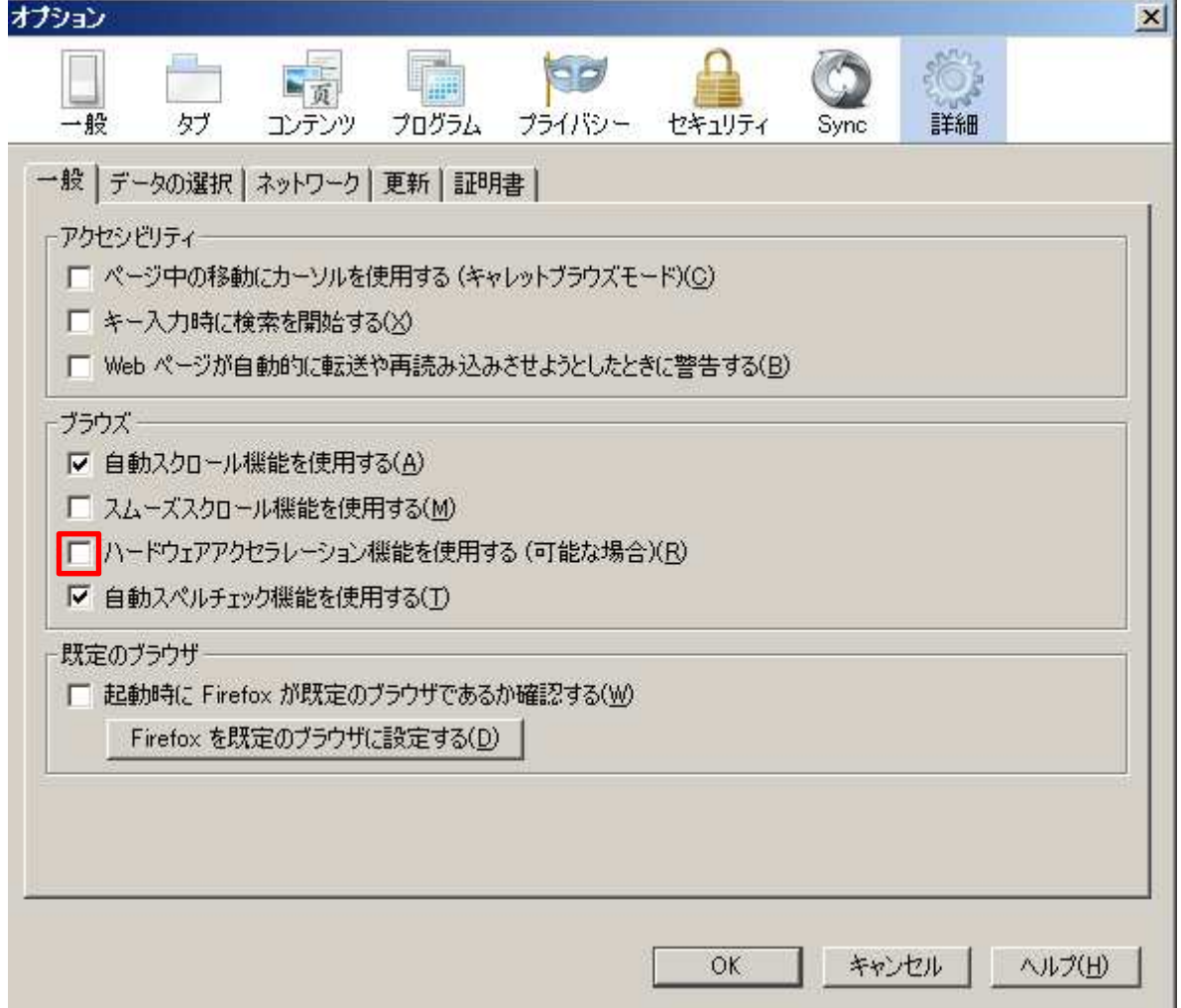

対応方法③

対応方法①、②どちらを実施してもレスポンス解消されない場合、以下の方法を実施ください。

- 1) 右端の 押下する
- 2) 右端の 押下する

3)「トラブルシーティング情報」を押下する

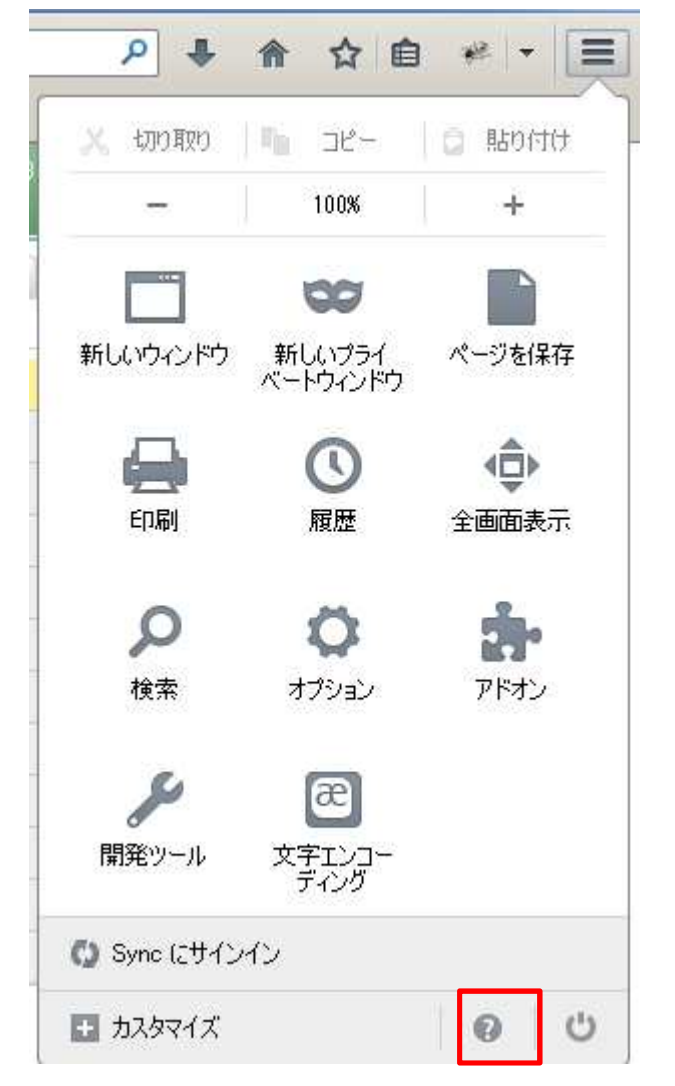

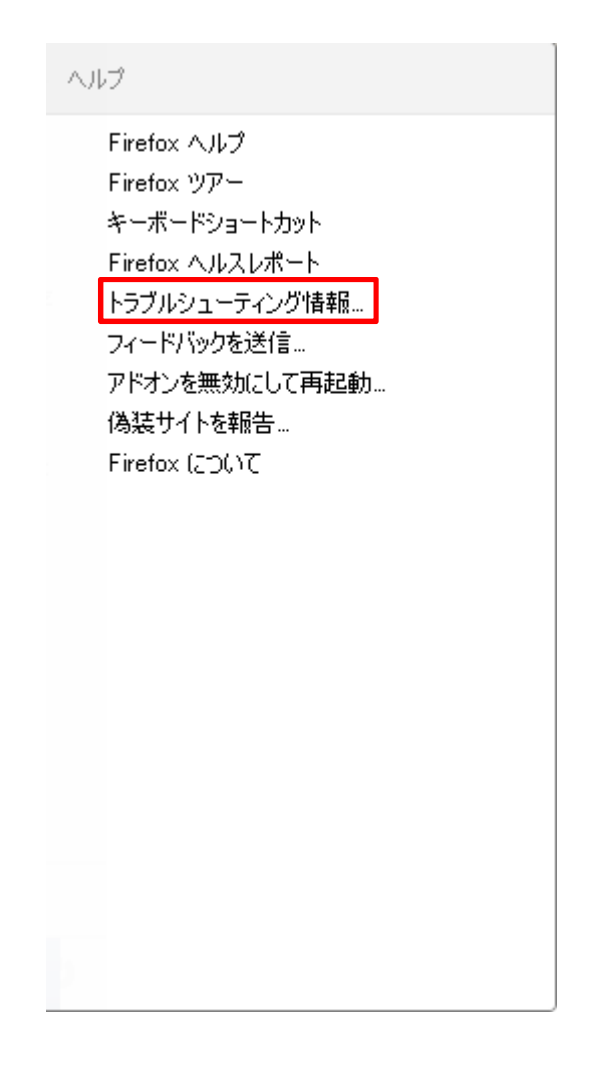

4)「firefox をリセット」を押下する

## トラブルシューティング情報 Firefox を初期状態にリセットする このページには問題発生時に役立てられる技術情報が表示されます。Firefox に関する一般的な質問についてはサポートサイトをご覧ください。 Firenox **を1/JAHA**地にリセクト9る<br>解決できない重大な問題が発生した場合は、あなたの重要なデータを引き継ぎつつ、初期状態2Jセットす<br>ることができます。 生データをクリップボードにコピー テキストをクリップボードにコピー アプリケーション基本情報 花器 。<br>ージョン rreiu<br>32.0.3 - 更新履歴を表示<br>|<br>|Mozilla/5.0 (Windows NT 6.1; rv:32.0) Gecko/20100101 Firefox/32.0 更新展展 フロファイルフォルタ フォルダを開く | <sub>フロフアイルフォ)</sub><br>有効なブラグイ:<br>ピルド読定 cutbuildconfig 過去 3 日分のクラッシュレポート レポート ID すべてのクラッシュレポート

5) Windows のスタート等から「firefox」を起動してください。 以下のメッセージが出力されます。

Firefox を既定のブラウザとする場合はチェックを入れて「はい」を押下してください。

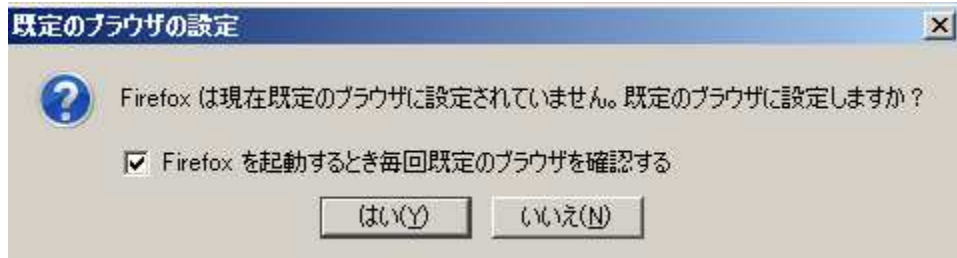

敬 具

本件についてのお問合せ先

AToMsQube ヘルプデスク窓口

TEL 0285-26-5013(受付時間:平日 8:00~17:00)

クオリカ株式会社 IT サービス事業本部 製造サービス事業部 製造サービス部 〒160-0023 東京都新宿区西新宿 8-17-1 住友不動産新宿グランドタワー23F TEL(代表)03-5937-0740、(営業)03-5937-0741